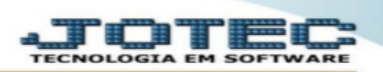

## **DETALHAMENTO DE ITENS**

## **Cadastrar detalhamento de itens de entrada pelo módulo estoque.**

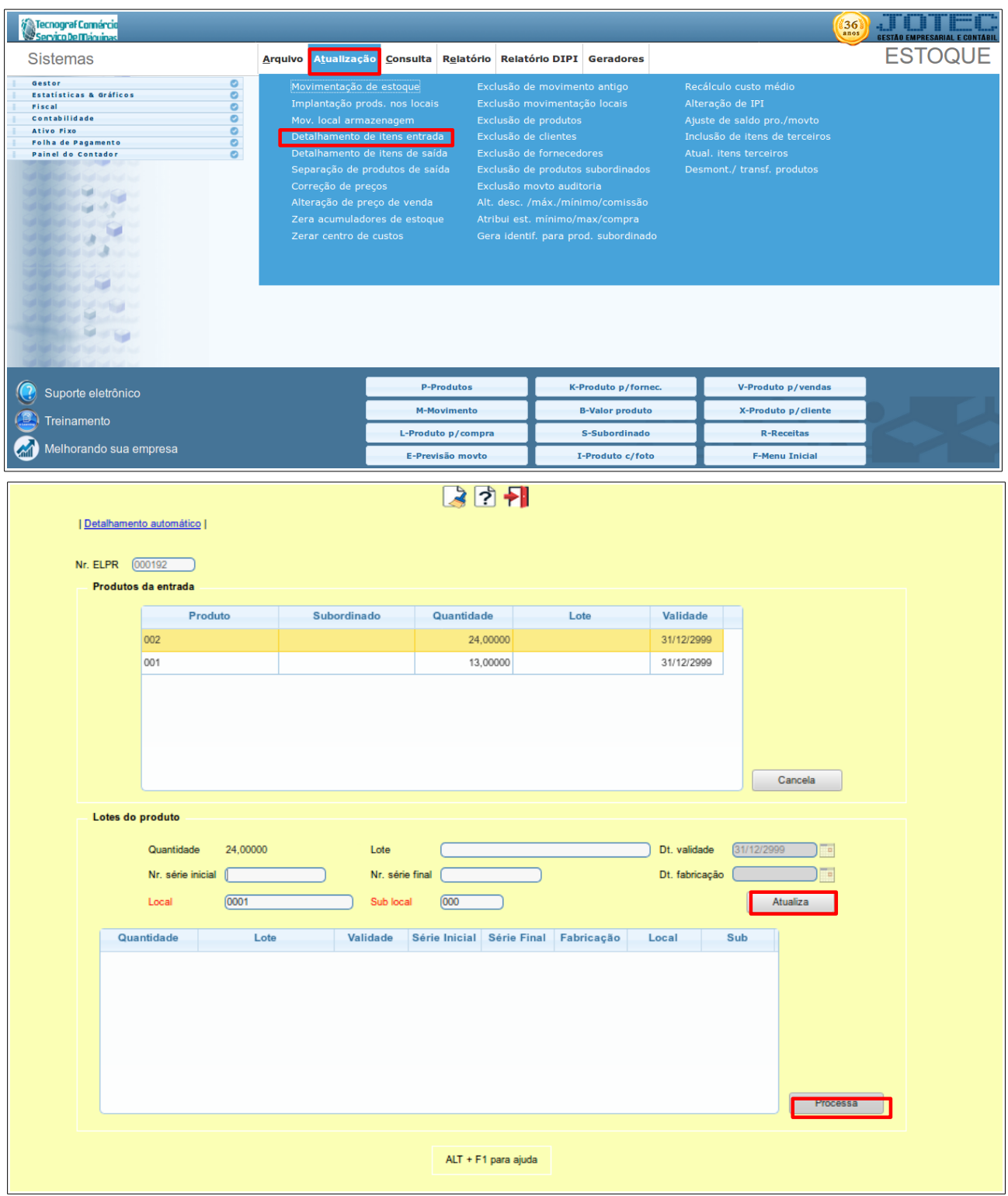

1 - Para efetuar o detalhamento manual do itens, através do módulo estoque, acessar o menu atualização 'detalhamento de itens de entrada'. pesquisar o 'número do elpr que foi gerada a entrada dos itens, clicar no 'binóculo' para pesquisa, selecionar com duplo clique os itens, no quadro produtos de enrada, informar o numero do lote, quantidade, nr de série inicial e final, data de validade (caso necessário), pesquisar o local de destino e clicar no botão 'atualiza', para incluir na lista. repetir o processo caso houver mais de um item. no quadro abaixo, selecionar um item de cada vez e clicar no botão 'processa' para incluir a quantidade no local.